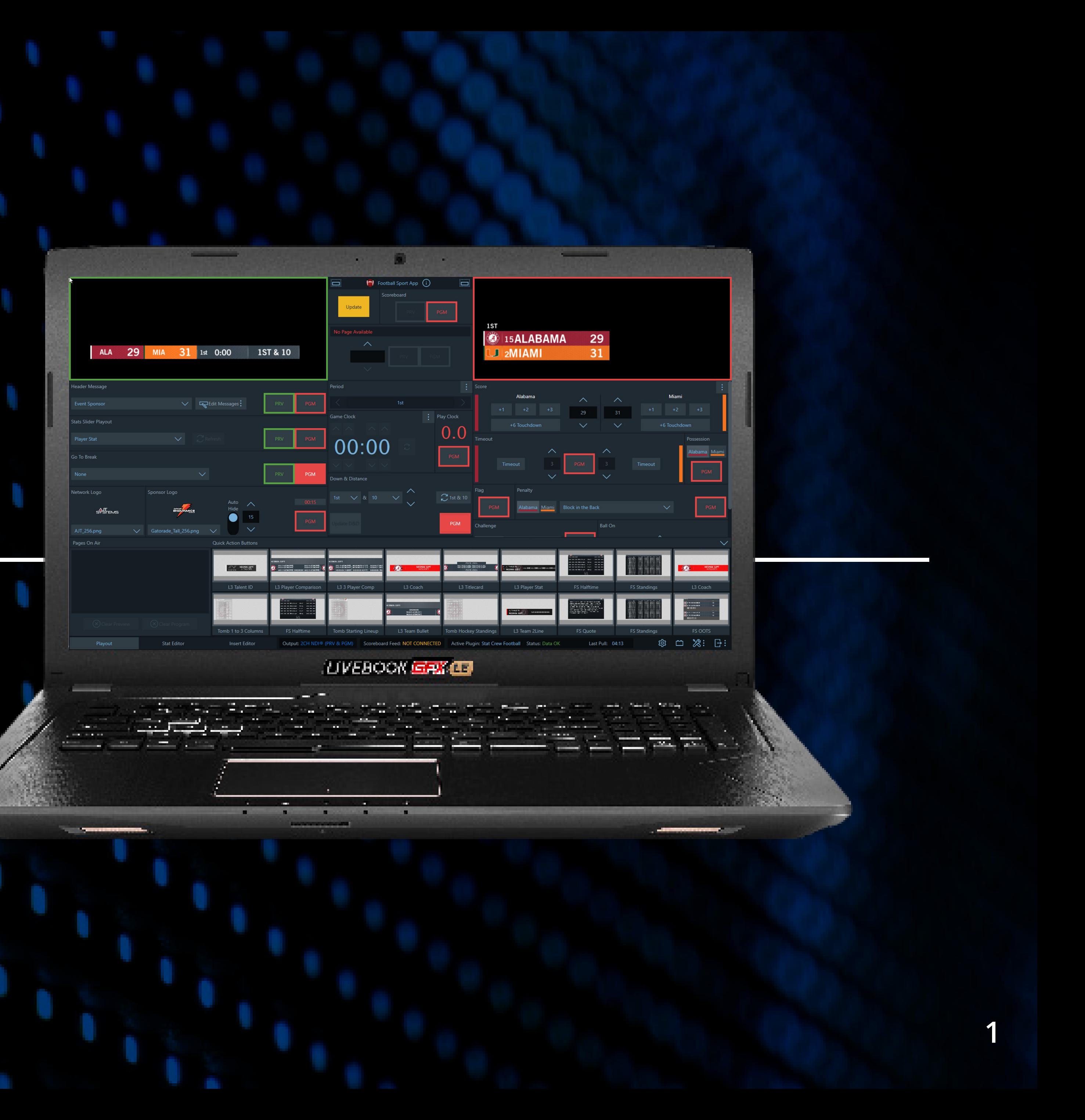

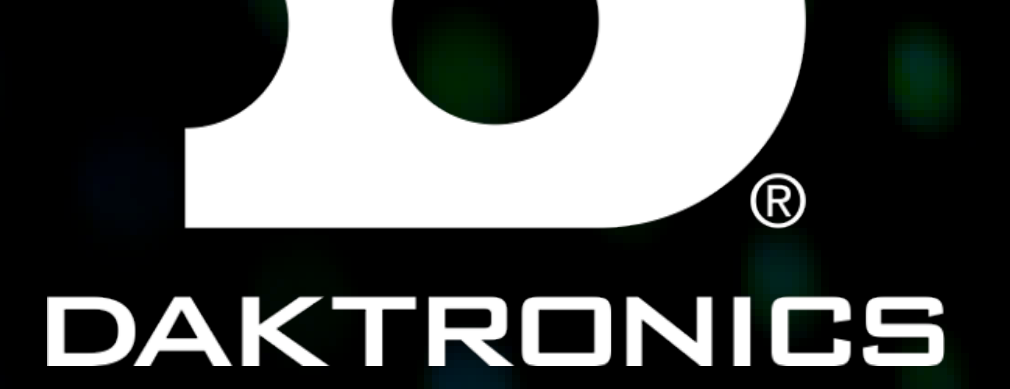

### SUPPORT DOCUMENT FOR NESN 2021 GRAPHICS

DAKTRONICS.COM/SUPPORT SUPPORT 1-800-325-8766

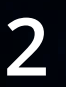

# TABLE OF CONTENTS

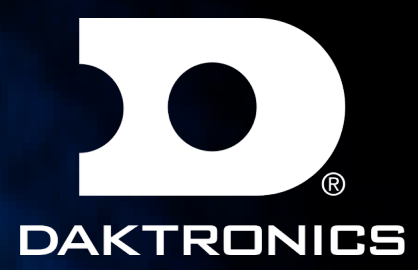

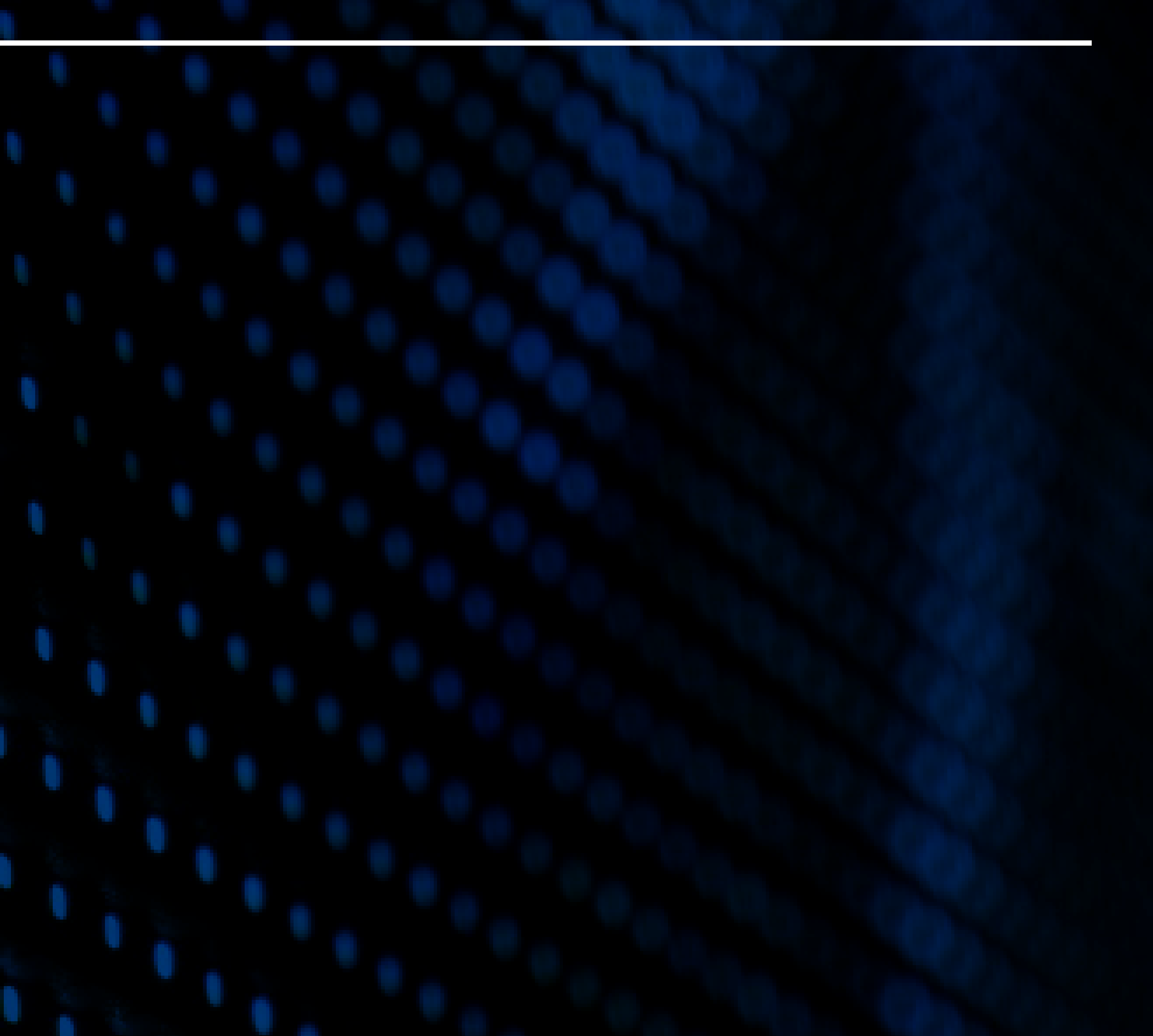

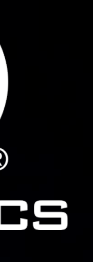

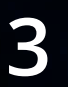

### NOTES

No leading zeros "02" on jersey numbers in rosters.

Change team colors if logo conflicts.

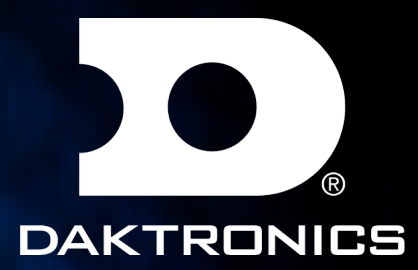

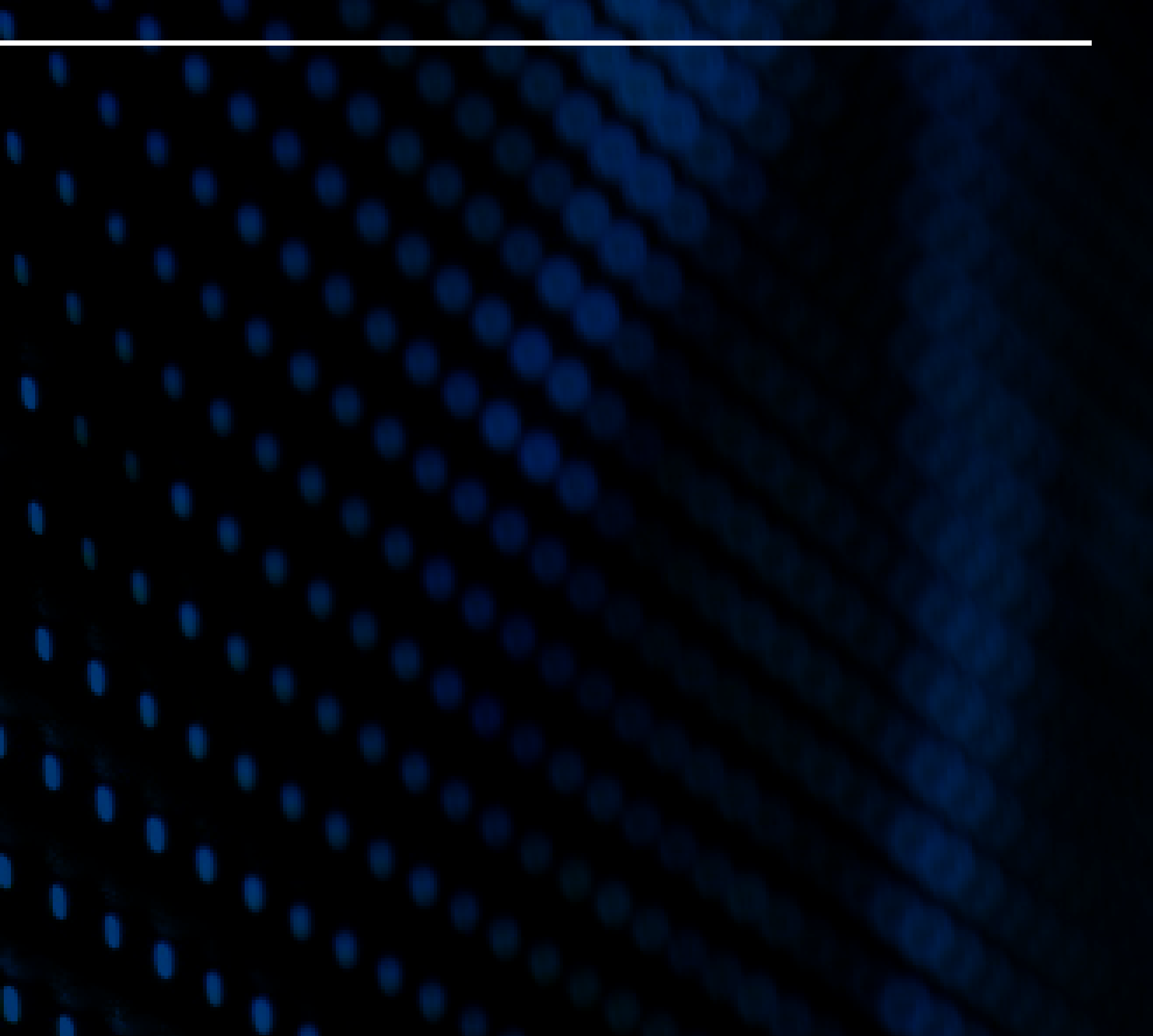

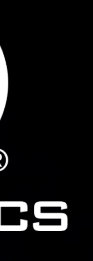

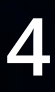

## SCOREBUG

NESN FOOTBALL SCOREBUG

SATURDAY PRIMETIME PRESENTED BY SPRINT 29 31 **ALA MIA**  $0:00$  $1st$ 

### NESN FOOTBALL GOTOBREAK

1ST

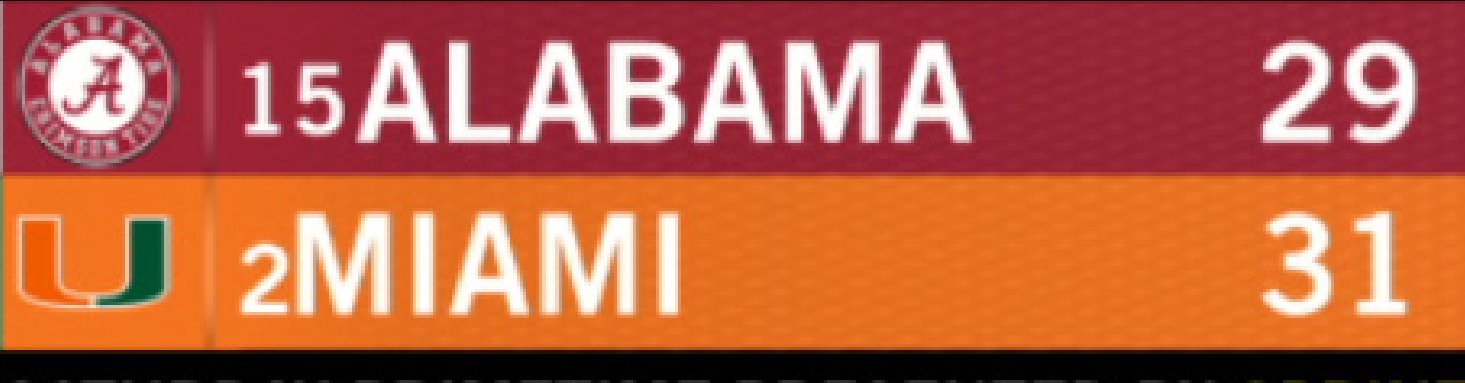

SATURDAY PRIMETIME PRESENTED BY SPRINT

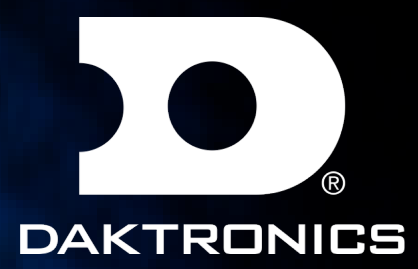

### **1ST & 10**

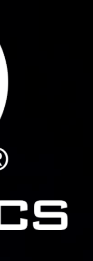

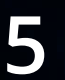

## SCOREBUG

### NESN BASKETBALL SCOREBUG

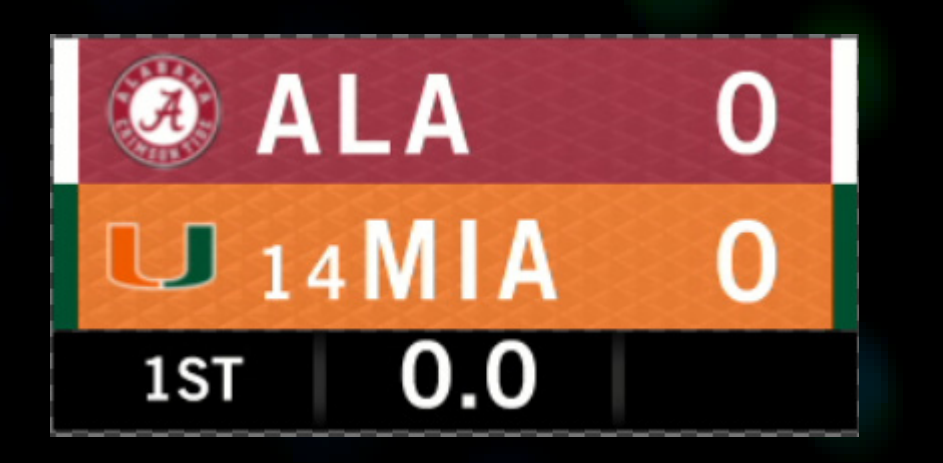

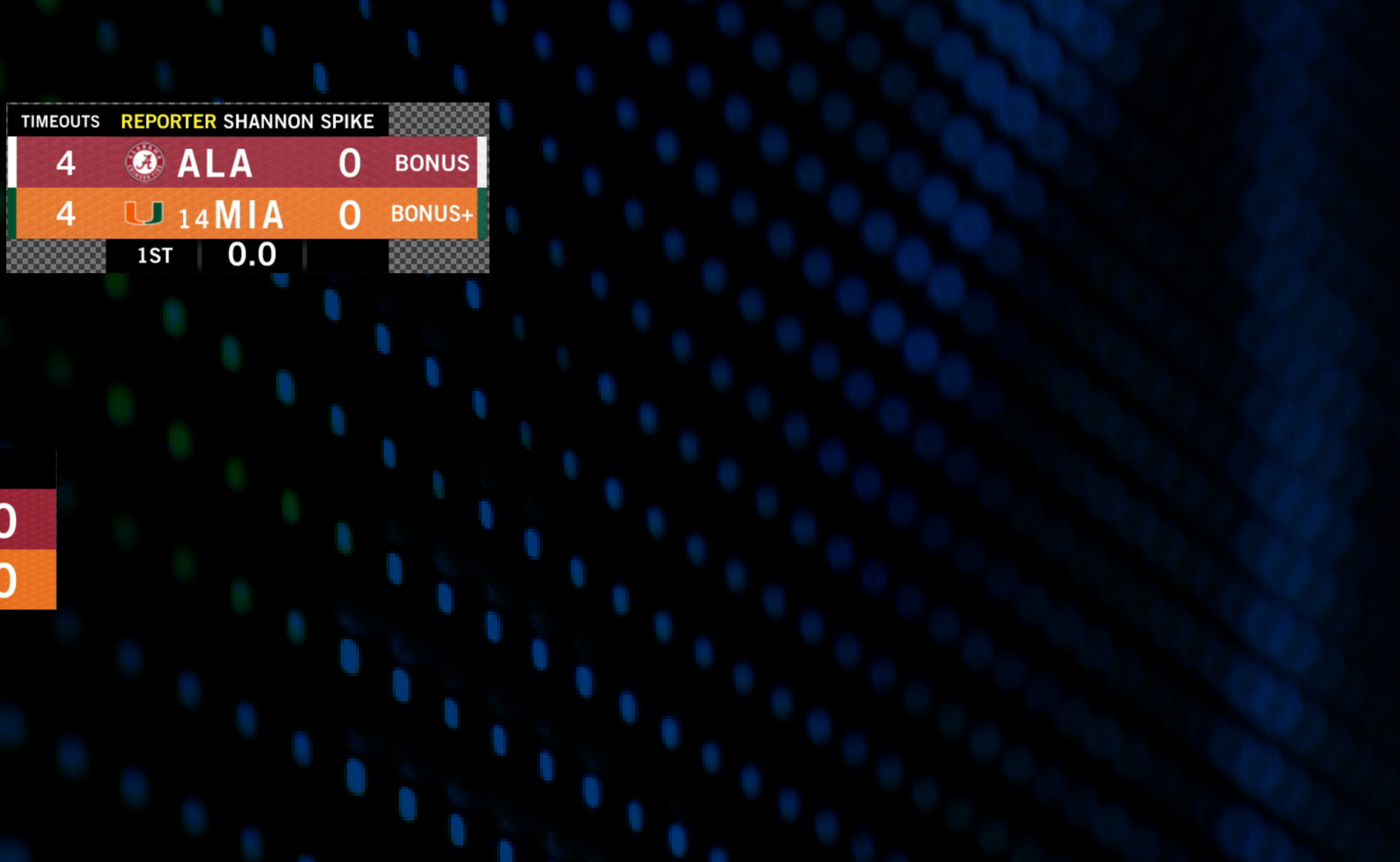

### NESN BASKETBALL GOTOBREAK

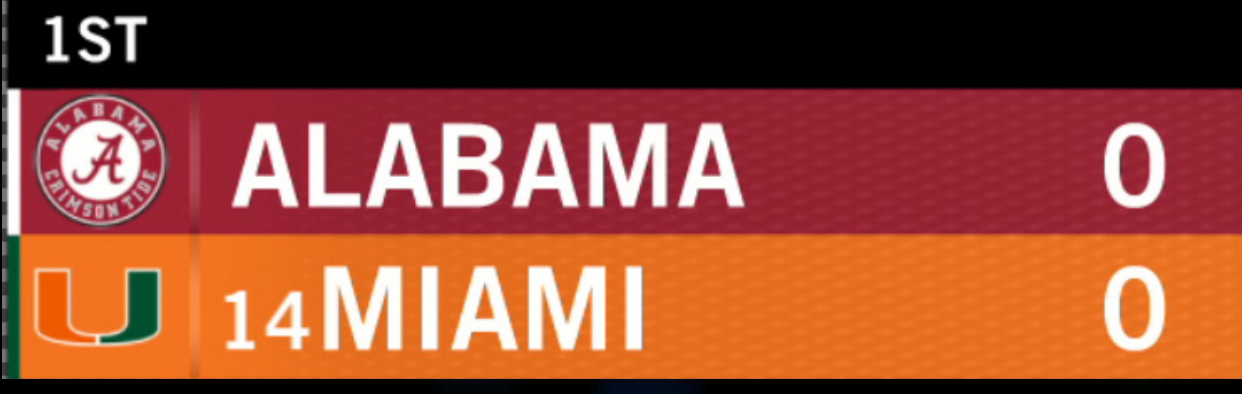

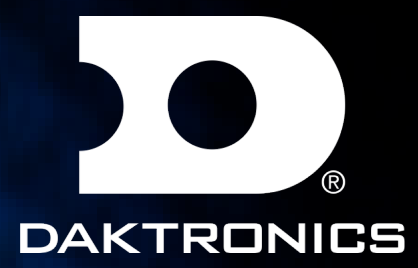

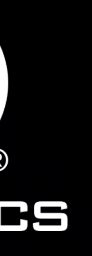

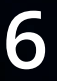

# SCOREBUG

2ND  $0.0$ **HARV DART** -2 О

1ST

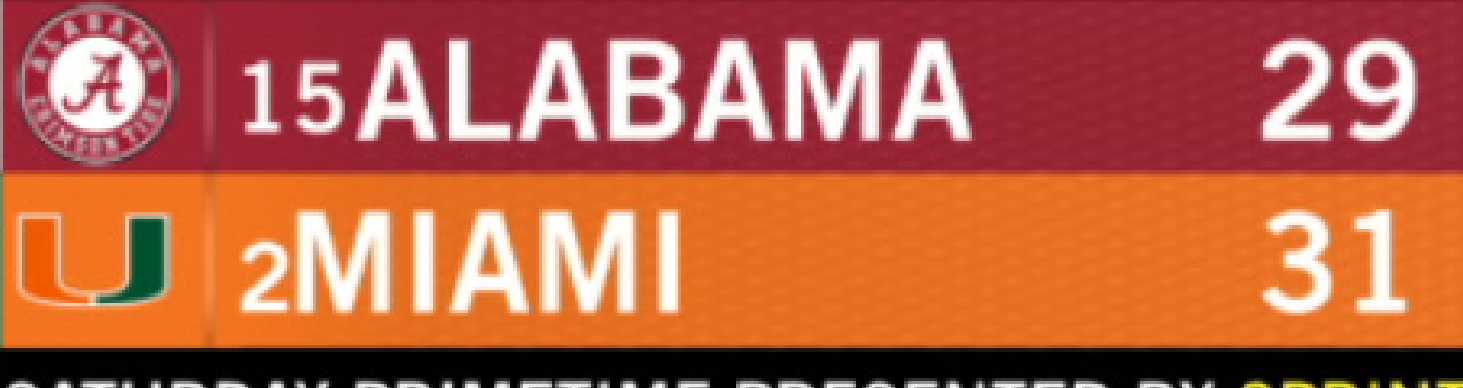

SATURDAY PRIMETIME PRESENTED BY SPRINT

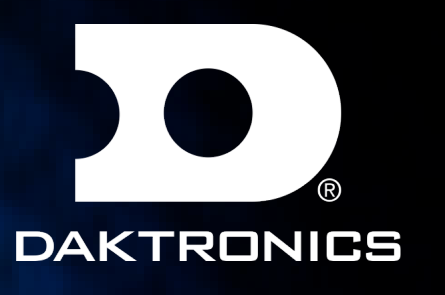

#### NESN HOCKEY SCOREBUG NESN LACROSSE SCOREBUG 2ND  $0.0$  $00$ HARV<sub>2</sub> **DART** ο

### NESN HOCKEY GOTOBREAK NESN LACROSSE GOTOBREAK

 $1S<sub>T</sub>$ 

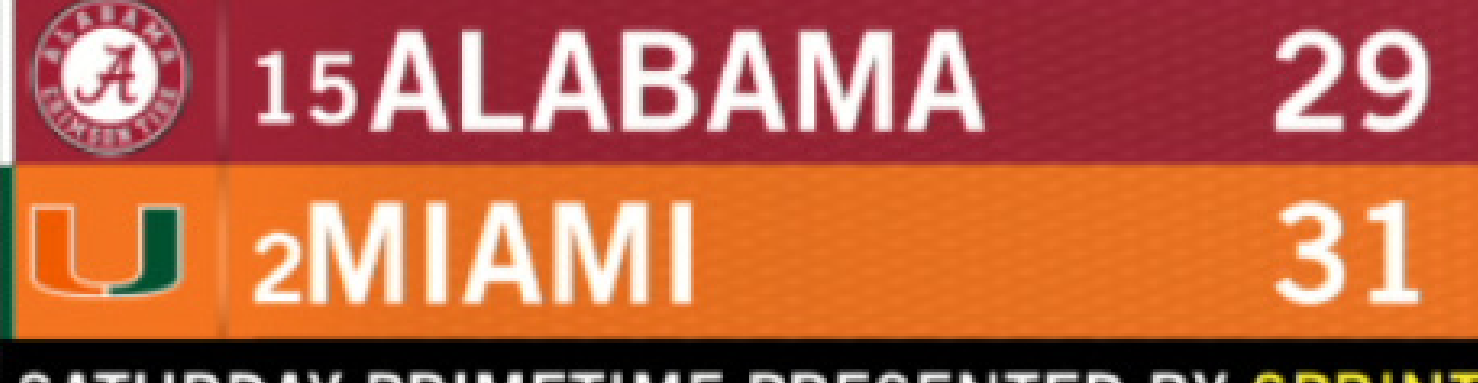

#### SATURDAY PRIMETIME PRESENTED BY SPRINT

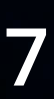

## SCOREBUG

NESN BASEBALL SCOREBUG

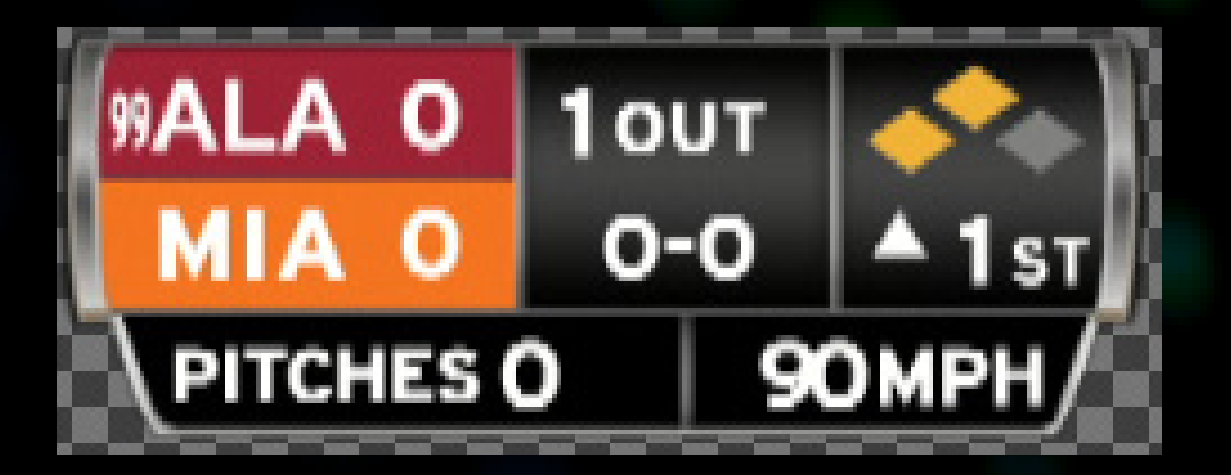

NESN BASEBALL GOTOBREAK

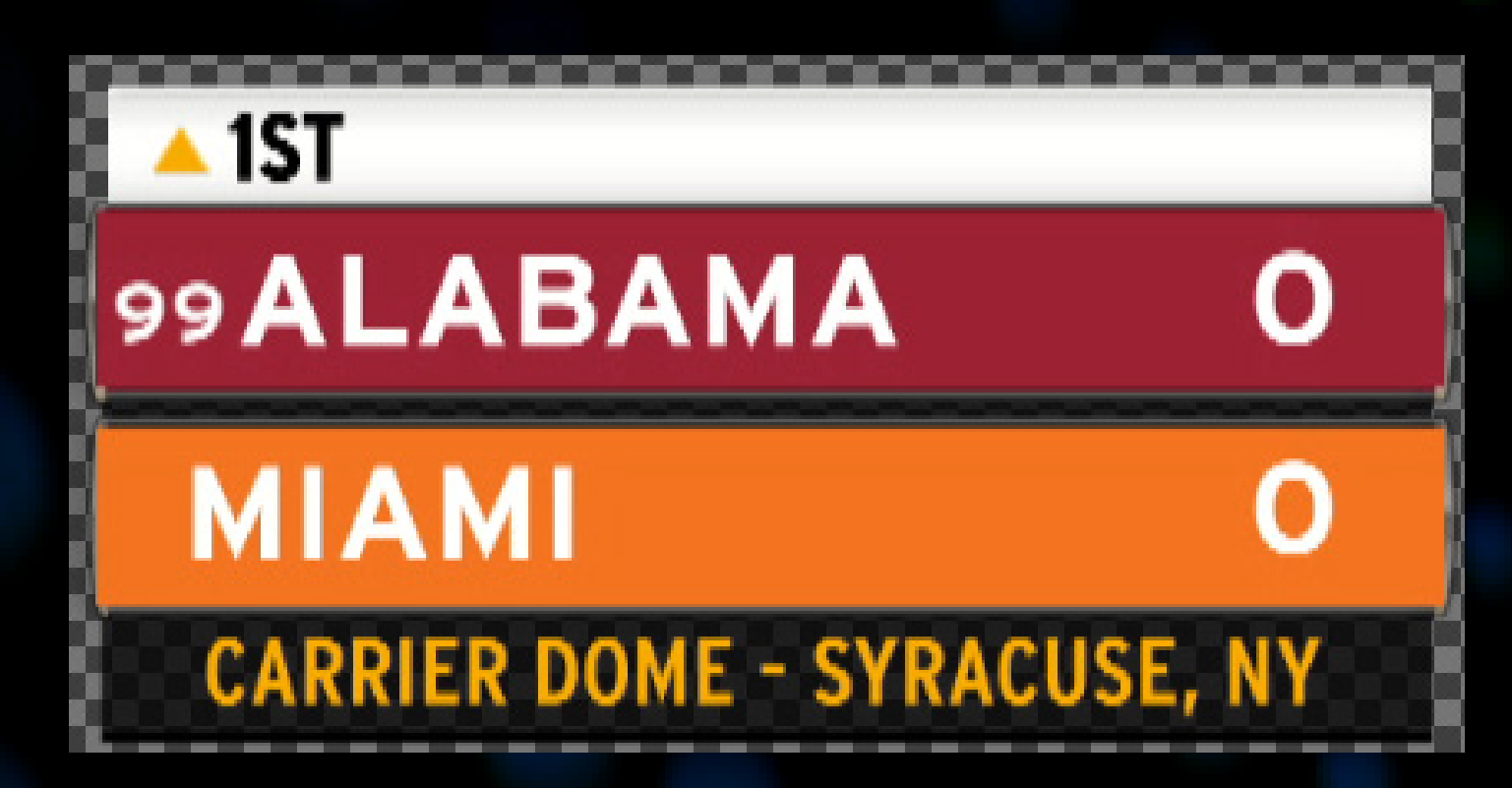

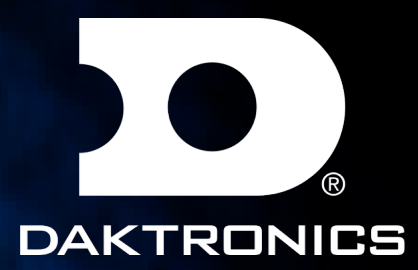

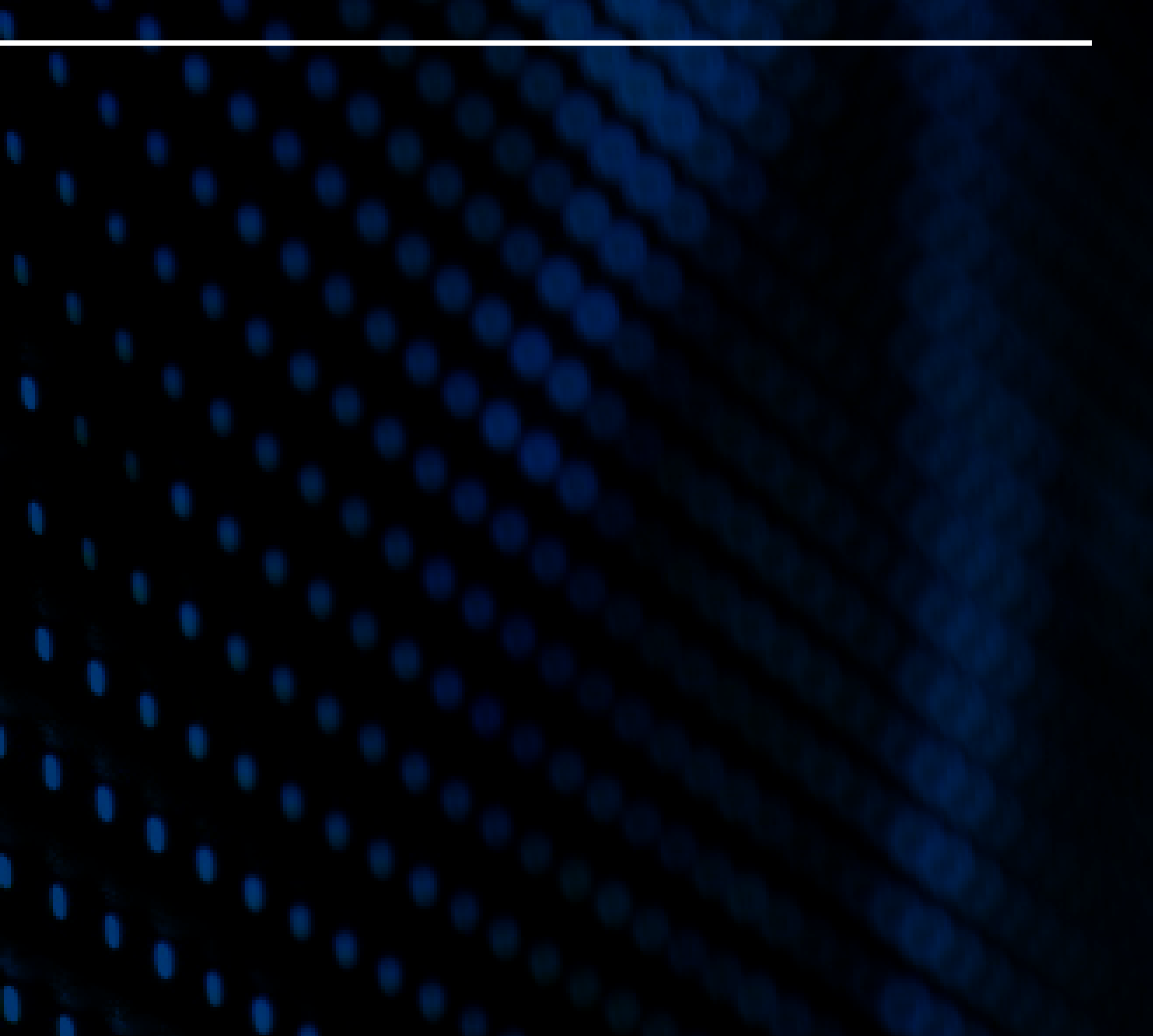

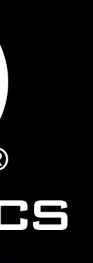

### STAT SLIDERS

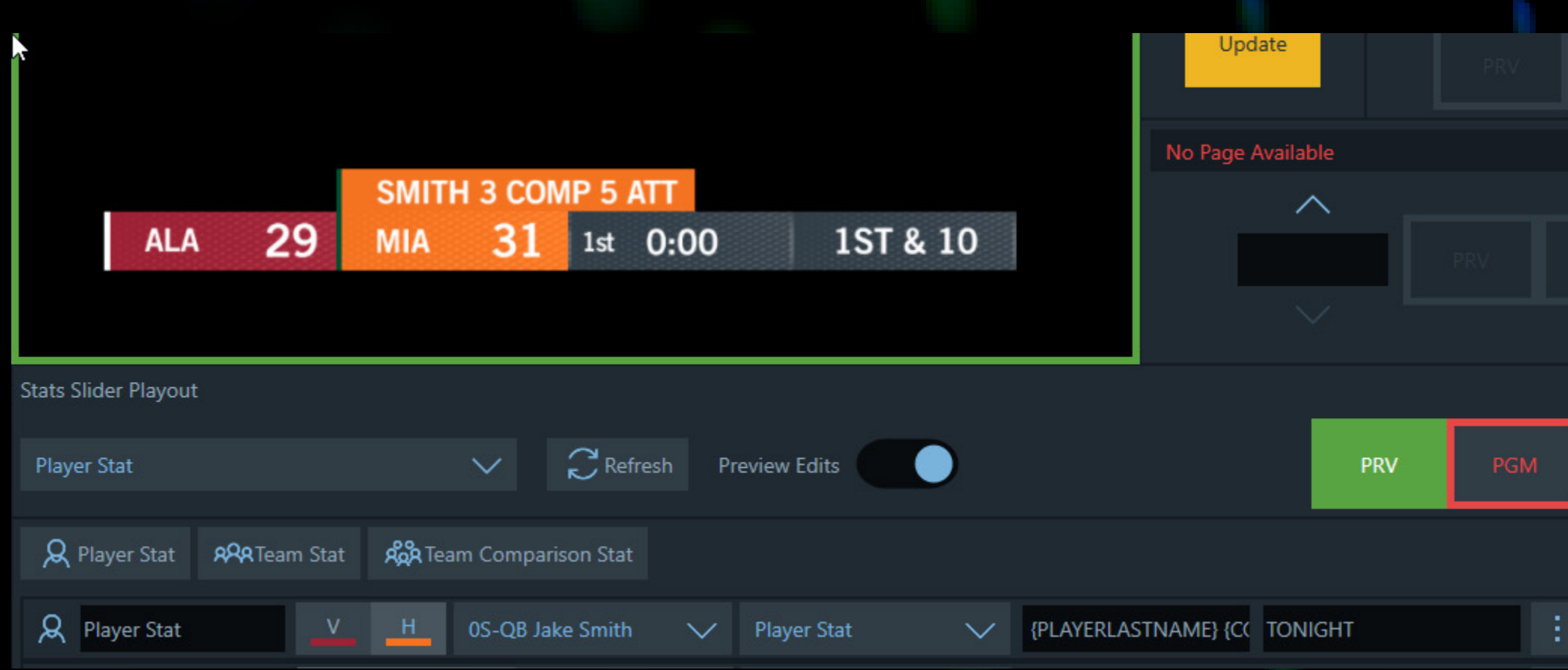

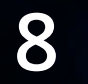

TEMPLATE NAME Player Stat Slider

DESCRIPTION Player Sat

Press the Player Stat button. Fill out the player row. Use first box on the right to insert stat after {PLAYERLASTNAME}

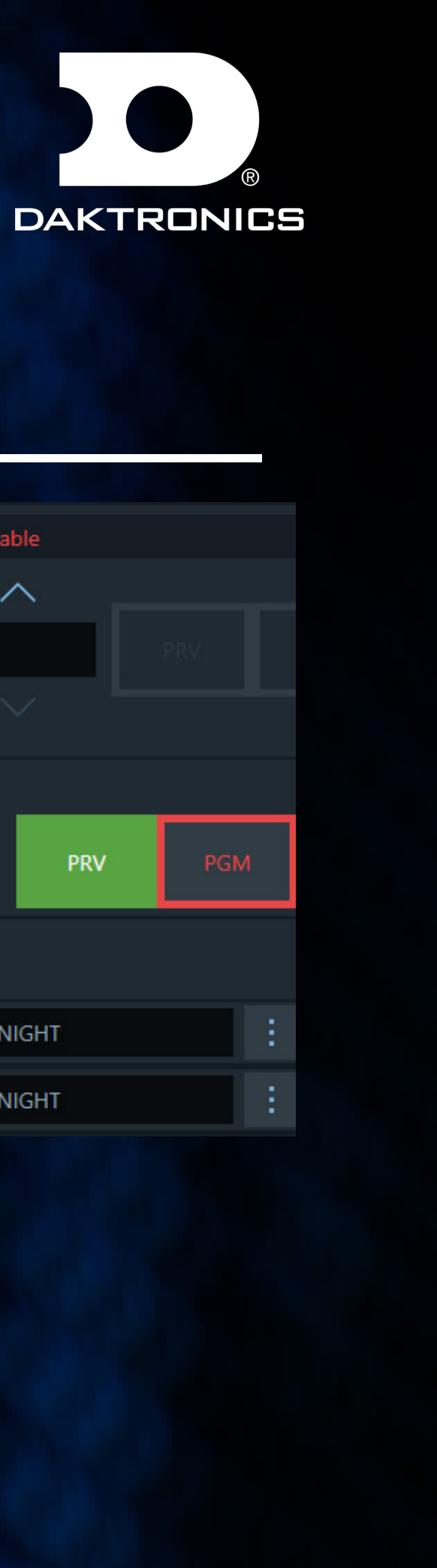

![](_page_7_Picture_83.jpeg)

#### NOTES

**DESCRIPTION** Team Sat

#### **NOTES**

TEMPLATE NAME Team Stat Slider

Press the Team Stat button. Fill out the team row. Use first box on the right to insert stat after {TEAMNAME}

![](_page_8_Picture_28.jpeg)

# LOWER THIRDS

#### TEMPLATE NAME Lowerthird\_Titelcard

![](_page_8_Picture_3.jpeg)

**HEADER MESSAGE MIAMI HURRICANES ALABAMA CRIMSON TIDE** 

 $16-0$  $14-3$ VENUE NAME, CITY LOCATION

#### Lowerthird\_Player\_2Line

**ISAAC CB** WHITNEY

**LINE 1 INFORMATION LINE 2 OF INFORMATION** 

#### Lowerthird\_Player\_Stat

QB | NICK STAT **XXX** STAT **XXX** STAT **XXX ABBOTT BOTTOM STAT LINE MESSAGE** 

#### **NOTES**

#### Lowerthird\_Team\_2Line

**ALABAMA CRIMSON TIDE**  Stat 1 drives the lenght of the graphic. If line 2 is longer. As equal amount of spacing before and after the 1st line input.

LINE 1 OF INFORMATION LINE 2 OF INFORMATION

**NOTES** 1-5 Stats Stat 6 = Bottom line stat

**NOTES** Stat 1 drives the lenght of the graphic. If line 2 is longer. As equal amount of spacing before and after the 1st line input.

Lowerthird\_Team\_Stat

**ALABAMA CRIMSON TIDE**  STAT XXX STAT XXX STAT XXX STAT XXX STAT XXX **BOTTOM STAT LINE** 

![](_page_8_Picture_22.jpeg)

![](_page_8_Picture_23.jpeg)

**NOTES** 1-5 Stats | Stat  $6 =$  Bottom line stat

Click the dropdown arrow to reveal the stats data fields for each player's stats.

![](_page_8_Picture_174.jpeg)

![](_page_8_Picture_27.jpeg)

![](_page_9_Picture_21.jpeg)

### LOWER THIRDS

### Lowerthird\_Talent\_IDs

TALENT NAME TALENT NAME TALENT NAME **S**TWITTER **Y** TWITTER **S**TWITTER NESN

#### Lowerthird\_Coach

HEADER INFORMATION **COACH NAME MESSAGE BELOW COACH** 

#### Lowerthird\_Team\_Comparison\_Stats

### **TEAM COMPARISON STATS**

**SUBHEADER** 

![](_page_9_Picture_112.jpeg)

![](_page_9_Picture_13.jpeg)

![](_page_9_Picture_6.jpeg)

Click the dropdown arrow to reveal the stats data fields for each team's stats.

![](_page_9_Picture_113.jpeg)

![](_page_9_Picture_20.jpeg)

Color1= #FF262F38 Color2= #FF69737A Number of Talent - "1-3"

Click the dropdown arrow to input coach name

![](_page_9_Picture_114.jpeg)

#### **NOTES** Number of Stats-"1-4"

### and message

ARA Team: Sponsor Sponsol  $\boxed{\top}$  HeaderTe

**11**

### LOWER THIRDS

Lowerthird\_3PlayerComp\_4Stats NOTES

#### THREE PLAYER COMPARISON **SUBHEADER**

![](_page_10_Picture_80.jpeg)

**NOTES** Number of Stats- "1-4" Click the dropdown arrow to reveal the stats

data fields for each player's stats.

![](_page_10_Picture_12.jpeg)

#### Number of Stats- "1-4"

Click the dropdown arrow to reveal the stats data fields for each player's stats.

![](_page_10_Picture_81.jpeg)

![](_page_10_Picture_82.jpeg)

![](_page_10_Picture_19.jpeg)

![](_page_10_Picture_83.jpeg)

**PLAYER STAT COMPARISON SUBHEADER** 

![](_page_10_Picture_84.jpeg)

![](_page_11_Picture_7.jpeg)

## LOWER THIRDS

Lowerthird\_HalftimeScore

![](_page_11_Figure_2.jpeg)

![](_page_11_Picture_3.jpeg)

Lowerthird\_ScoreByQuarter

Use "#FF35424C" for a neutral color Sponsor Logo - 512x512 Logo - 379x256

**13**

### LOWER THIRDS

LOWERTHIRD\_TEAM\_BULLET

**TEAM BULLET GRAPHICS** SUBHEADER

![](_page_12_Picture_4.jpeg)

LINE 1 OF INFORMATION LINE 2 OF INFORMATION **LINE 3 OF INFORMATION** 

![](_page_12_Picture_6.jpeg)

![](_page_12_Picture_7.jpeg)

![](_page_12_Picture_8.jpeg)

![](_page_13_Picture_14.jpeg)

# FULL SCREENS

![](_page_13_Picture_78.jpeg)

Fullscreen\_HalftimeStats

**NOTES** transparent background.

#### **FULLSCREEN QUOTE SUBHEADER**

Lorem ipsum dolor sit amet, consectetur adipiscing elit, sed do eiusmod tempor incididunt ut labore et dolore magna aliqua. Ut enim ad minim veniam, quis nostrud exercitation ullamco laboris nisi ut aliquip ex ea commodo consequat. Duis aute irure dolor in reprehenderit in voluptate velit esse cillum dolore eu fugiat nulla pariatur. Excepteur sint occaecat cupidatat non proident, sunt in culpa qui officia deserunt mollit anim id est laborum.

#### Fullscreen\_Quote

#### **NOTES**

ShowBackground - Any input will reveal a solid background rather than

![](_page_13_Picture_13.jpeg)

ShowBackground - Any input will reveal a solid background rather than transparent background. Default color - Any input will remove team color and change to default color. Twitter - Any input will add twitter logo. If sponsor is use twitter will go away.

![](_page_13_Picture_10.jpeg)

4-12 Teams **NOTES** 

![](_page_14_Picture_15.jpeg)

## FULL SCREENS

#### **FULLSCREEN STANDINGS**

![](_page_14_Picture_71.jpeg)

### Fullscreen\_Standings

Fullscreen\_OOTS

ShowBackground - Any input will reveal a solid background

![](_page_14_Picture_14.jpeg)

ShowBackground - Any input will reveal a solid background rather than transparent background.

![](_page_14_Picture_12.jpeg)

### rather than transparent background.

#### **OUT OF TOWN SCORES SUBHEADER**

![](_page_14_Picture_72.jpeg)

NumberOfGames = Values "2-8" NOTES

![](_page_15_Picture_16.jpeg)

![](_page_15_Picture_17.jpeg)

### FULL SCREENS

![](_page_15_Picture_85.jpeg)

**KEYS TO THE GAME** 

"NESN21 48pt /60 Lorem ipsum dolor sit amet,

"NESN21 48pt /60 Lorem ipsum dolor sit amet,

"NESN21 48pt /60 Lorem ipsum dolor sit amet,

#### Fullscreen\_Calendar

#### Fullscreen\_KeysToTheGame

Team 30 - Drives the home team color and header color. Each team represents each calendar date.

Expand each team selection: Home - Any input makes it a home game, leave empty for away. Date - is used even if no team is selected Time - Air time all are in ET

ShowBackground - Any input will reveal a solid background rather than transparent background.

**NOTES** 

![](_page_15_Picture_11.jpeg)

ShowBackground - Any input will reveal a solid background rather than transparent background.

NOTES

![](_page_16_Picture_12.jpeg)

# TOMBSTONES

![](_page_16_Picture_60.jpeg)

#### **HOCKEY SPECIFIC STANDINGS**

![](_page_16_Picture_61.jpeg)

NumberOfTeams = Values "3-12" Team 20 drives template color. Leave empty if wanting the default color.

![](_page_16_Picture_9.jpeg)

![](_page_16_Picture_10.jpeg)

![](_page_16_Picture_11.jpeg)

Tombstone\_Hockey\_Standings

Tombstone\_1to3\_Columns NumberOfTeams = Values "3-12" NumberOfColumns = Values "1-3" NOTES

NOTES

![](_page_17_Picture_14.jpeg)

# TOMBSTONES

#### **TOMBSTONE STANDINGS**

![](_page_17_Picture_61.jpeg)

Tombstone\_Standings

#### Tombstone\_Starting\_Lineups

NumberOfPlayers = Values "3-12" NOTES

![](_page_17_Picture_11.jpeg)

![](_page_17_Picture_12.jpeg)

![](_page_17_Picture_13.jpeg)

NumberOfTeams = Values "3-12" Team 20 drives template color. Leave empty if wanting the default color.

#### **STARTING LINEUP**<br>3-12 PLAYERS

![](_page_17_Picture_62.jpeg)

#### NOTES

![](_page_18_Picture_10.jpeg)

### BASKETBALL GRAPHICS

![](_page_18_Picture_2.jpeg)

Basketball\_Player\_Stats Basketball Team\_Stats

NumberOfStats = Values "1-5" NumberOfStats = Values "1-5"

![](_page_18_Picture_9.jpeg)

NOTES NOTES

![](_page_18_Picture_5.jpeg)

ASSISTS **@** 44ALA **ALABAMA**  $\overline{2}$ 12 **CRIMSON TIDE J** 99MIA  $0:00$ 2ND

![](_page_19_Picture_6.jpeg)

# BASEBALL GRAPHICS

![](_page_19_Picture_34.jpeg)

![](_page_19_Picture_3.jpeg)

### Baseball\_Starting\_Lineup

![](_page_19_Picture_5.jpeg)

![](_page_20_Picture_10.jpeg)

### BASEBALL GRAPHICS

### **DEFENSIVE CHANGES**

**VERDUGO** 

**CORDERO RENFROE** 

**BOGAERTS HERNÁNDEZ** 

**DEVERS DALBEC** 

**VÁZQUEZ** 

- P1 Center Fielder P2 - Left Fielder P3 - Right Fielder P4 - Short Stop P5 - 2B P6 - 3B P7 - 1B
- P8 Catcher

![](_page_20_Figure_11.jpeg)

- P1 Center Fielder
- P2 Left Fielder
- P3 Right Fielder
- P4 Short Stop
- P5 3B
- P6 2B
- P7 1B
- P8 Catcher
- P9 Pitcher

#### NOTES BoxLayout = Values "1-4"

![](_page_21_Picture_12.jpeg)

![](_page_21_Picture_13.jpeg)

### BOXES

![](_page_21_Picture_67.jpeg)

#### Boxes

Option 2

![](_page_21_Picture_8.jpeg)

![](_page_21_Figure_9.jpeg)

![](_page_21_Figure_4.jpeg)

#### Option 1

**CHELSEA** 

**WHITAKER** 

![](_page_22_Picture_13.jpeg)

# BASKETBALL SCOREBUG SLIDEOUTS

1ST

**ST** 

CHI

**IND** 

Basketball \_Team\_Stats **NOTES** 

 $0.0$ 

O

O

**REBOUNDS** mysics 50 **WAS 59** 22 53 **1st** 0:00 Basketball \_Team\_Comparison\_Stats

Line 1 drives the size of the graphic, If more room is needed add more with the space bar on line 1.

![](_page_22_Picture_12.jpeg)

Category1 = Stat Category Use Team dropdown to add stat tag value NOTES

![](_page_22_Picture_8.jpeg)

WAS

**LAS** 

 $9:23$ 

 $-6$ 

1ST

### LINE 1 OF TEXT GOES HERE<br>LINE 2 OF TEXT GOES HERE **3 OF TEXT GOES HERE**

NumberOfStats = Values "1-5"

BoxLayout = Values "1-4" Basketball \_Generic\_Slider NOTES

Basketball\_Player\_Stats NumberOfStats = Values "1-5" NOTES

![](_page_22_Picture_155.jpeg)

 $4/5$ 

**PTS** 

**REB** 

-9